# Sistem Informasi Akreditasi Perguruan Tinggi (SIAP) untuk Pengisian Borang Standar 3 BAN-PT

Fitriana Nurhayatun Nuphus $^{ \sharp 1}$ , Alam Rahmatulloh $^{ \sharp 2}$ , Heni Sulastri $^{ \sharp 3}$ 

*# Program Studi Teknik Informatika, Fakultas Teknik, Universitas Siliwangi Jalan Siliwangi Nomor 24 Kota Tasikmalaya* 1 147006224@student.unsil.ac.id 2 alam@unsil.ac.id 3 henisulastri@unsil.ac.id

*Abstrak*—**Proses akreditasi perguruan tinggi yang dimulai dari pembentukan tim persiapan akreditasi, pengisian borang, pengumpulan dokumen-dokumen terkait akreditasi, serta simulasi penilaian yang dilakukan dengan menginput komponen penilaian satu persatu kedalam aplikasi pengolah data** *Microsoft Excel* **yang umum digunakan. Karena data borang biasanya berbentuk file**  *Microsoft Excel* **dan di** *input* **kan dengan cara manual***,*  **maka pada penelitian kali ini akan menggunakan pendekatan lain yaitu dibuat sistem yang bernama Sistem Informasi Akreditasi Perguruan Tinggi (SIAP) yang akan membantu mengisi tabel-tabel pada borang standar 3 BAN-PT dengan proses** *import* **data, dan juga dibuat simulasi penilaian instrumen AIPT untuk standar 3 BAN-PT dengan menerapkan metode pengembangan** *Extreme Programming* **(XP) yang merupakan salah satu pengembangan aplikasi** *Object Oriented.* **Nilai yang diberikan dari aplikasi ini yaitu dapat membantu pengisian tabel borang secara otomatis dengan proses**  *import***. Data yang di** *import* **kan disini yaitu data standar 3 BAN-PT yang meliputi (data daya tampung mahasiswa baru, data pendaftaran mahasiswa baru, data prestasi, data lulusan, dan data layanan perguruan tinggi)***,* **serta dapat melakukan simulasi penilaian instrumen akreditasi perguruan tinggi berdasarkan standar 3 BAN-PT, data**  *normative* **dan data yang bersifat** *kuantitatif* **menerapkan penilaian intrumen akreditasi sarjana (S1) sesuai dengan buku 6 matriks penilaian intrumen akreditasi. Hasil riset pada penelitian ini yaitu berhasil membuat aplikasi web untuk akreditasi kampus yang dapat membantu admin penginput data borang dengan memberikan solusi yaitu pengisian tabel data borang secara otomatis dengan proses**  *import* **data.**

*Kata kunci*— **Akreditasi, Matriks Penilaian, Perguruan Tinggi, Simulasi, Standar 3 BAN-PT.** 

#### I. PENDAHULUAN

Di indonesia penentuan mutu Perguruan Tinggi serta program studi ditentukan berdasarkan Akreditasi Perguruan Tinggi oleh BAN-PT. Untuk mencapai nilai akreditasi agar sesuai dengan yang diinginkan maka Perguruan Tinggi ataupun program studi harus menyesesuaikan kondisi internal dengan standar yang telah ditentuakan oleh BAN-PT. Layak tidaknya suatu insitusi baik negeri atau swasta dalam meluluskan mahasiswa yang kompeten baik dari segi teori maupun praktikum dapat dilihat dari sudah terakreditasi atau belumnya suatu Perguruan Tinggi ataupun Program studi.

Status akreditasi perguruan tinggi menjadi perhatian masyarakat dalam menggambarkan mutu, relevansi dan efisiensi [1]. Sebuah perguruan tinggi harus mampu mengatur dirinya sendiri dengan upaya untuk meningkatkan dan memastikan program akademik dan layanan yang akan diberikan kepada masyarakat [2].

Proses akreditasi perguruan tinggi yang dilakukan saat ini secara umum menggunakan *Microshoft Excel* untuk menginput komponen penilaian yang dilakukan [3]. Karena data borang biasanya di *input* kan dengan cara manual pada *file* berbentuk *Microsoft Excel,* maka pada penelitian kali ini akan menggunakan pendekatan yang lain yaitu dibuat sistem yang bernama Sistem Informasi Akreditasi Perguruan Tinggi (SIAP) yang akan mengisi tabel-tabel pada borang standar 3 BAN-PT secara otomatis dengan proses *import* data mentah, data mentah disini merupakan data yang termasuk standar 3 BAN-PT atau data mahasiswa dan lulusan, dan juga dibuat simulasi penilaian berdasarkan buku 6 matriks penilaian akreditasi untuk standar 3 BAN-PT [4]. Standar 3 disini meliputi (data daya tampung mahasiswa baru, data pendaftaran mahasiswa baru, data prestasi, data lulusan, dan data layanan perguruan tinggi) data disini masih berupa data *dummy.* 

Aplikasi ini dikembangkan menggunakan metode pengembangan *Extreme Programming* (XP) yang merupakan salah satu pengembangan aplikasi *Object Oriented,* juga didasari pada nilai kesederhanaan *(Simplicity)* sebuah disiplin dari pengembangan perangkat lunak yang didasari pada nilai kesederhanaan*,* komunikasi *(Communication),* umpan balik *(feedback),* dan keberanian *(courage).* Untuk rancangan perangkat lunaknya, menggunakan MySQL sebagai *database*  nya, basis data *SQL,* dan menggunakan XAMPP sebagai *server* nya*.* Pentingnya aplikasi ini bagi perguruan tinggi yaitu dapat memberikan manfaat dengan cara dapat membantu *admin* penginput data borang dalam mengisikan tabel borang secara otomatis dengan proses *import* data dibandingkan dengan pengisian tabel borang pada *Ms Excel* yang diisikan secara manual, serta menyediakan simulasi penilaian berdasarkan buku 6 matriks penilaian akreditasi program studi sarjana untuk standar 3 BAN-PT.

# II. URAIAN PENELITIAN

# *A. Akreditasi*

Akreditasi dilakukan oleh BAN-PT atas dasar kriteria yang bersifat terbuka. Akreditasi merupakan proses yang dilakukan untuk menentukan kelayakan program dan satuan pendidikan pada jalur pendidikan formal dan nonformal setiap jenjang dan jenis pendidikan. Keputusan mengenai mutu didasarkan pada evaluasi dan penilaian terhadap berbagai bukti yang terkait dengan standar yang ditetapkan. Adapun tujuan dan manfaat akreditasi program studi adalah memberi jaminan bahwa program studi yang terakreditasi telah memenuhi standar mutu yang ditetapkan, mendorong program studi untuk terus menerus melakukan perbaikan dan mempertahankan mutu yang tinggi, dan hasil akreditasi dapat dimanfaatkan sebagai dasar pertimbangan dalam transfer kredit perguruan tinggi, pemberian bantuan dan alokasi dana, serta pengakuan dari badan atau instansi yang lain. Sedangkan aspek yang perlu diperhatikan dalam pelaksanaan akreditasi program studi yaitu, standar akreditasi, prosedur akreditasi, instrument akreditasi dan kode etik akreditasi [5] [6]. Terdapat 7 standar yang menjelaskan komitmen program studi sarjana terhadap kapasitas institusional dan komitmen terhadap efektivitas program pendidikan. Standar akreditasi tersebut antara lain:

- 1. Sandar 1. Visi, misi, tujuan dan sasaran, serta strategi pencapaian<br>2. Standar 2.
- Tata pamong, kepemimpinan, sistem pengelolaan. Dan penjaminan mutu
- 3. Standar 3. Mahasiswa dan lulusan
- 4. Standar 4. Sumber daya manusia
- 5. Standar 5. Kurikulum, pembelajaran, dan suasana akademik
- 6. Standar 6. Pembiayaan, sarana dan prasarana, serta sistem informasi
- 7. Standar 7. Penelitian dan pelayanan/pengabdian kepada masyarakat, dan kerjasama

Penilaian kriteria tersebut dinilai dari 3 instrumen, yaitu Borang Program Studi, Evaluasi Diri Program Studi, dan Borang yang diisi oleh Fakultas/Sekolah Tinggi. Instrumen akreditasi dinilai kualitatif dan kuantitatif. Untuk menetapkan peringkat akreditasi, maka penilaian kualitatif dibuat menjadi skor kuantitatif dengan rincian sebagai berikut: Skor 4 (Sangat baik), jika semua kinerja mutu setiap standar atau elemen yang diukur sangat baik. Skor 3 (Baik), jika semua kinerja mutu setiap standar atau elemen yang diukur baik dan tidak ada kekurangan yang berarti. Skor 2 (Cukup), jika semua kinerja mutu setiap standar atau elemen yang diukur cukup, namun tidak ada yang menonjol. Skor 1 (Kurang), jika semua kinerja mutu setiap standar atau elemen yang diukur kurang. Skor 0 (Sangat Kurang), jika semua kinerja mutu setiap standar atau elemen yang diukur sangat kurang atau tidak ada.

Hasil akhir penilaian instrumen akan menghasilkan pernyataan Program Studi tersebut Terakreditasi atau tidak Terakreditasi. Peringkat bagi Program Studi yang dinyatakan Terakreditasi yaitu: A (Sangat Baik), B (Baik), C (Cukup), dan Tidak Terakreditasi [7] [8].

## *B. Dashboard*

Sebagai sebuah alat penyajian informasi, dashboard digunakan pula untuk memonitor organisasi dalam segala kegiatan dan keadaan sehari-hari serta sebagai alat penghubung tunggal dalam membuat keputusan dan mempunyai akses untuk mengunci indikator kinerja (KPIs), *dashboard* sendiri dianalogikan seperti *dashboard* sebuah mobil yang mudah dipelajari, sama halnya dengan data yang di visualisasikan dalam suatu model antarmuka sistem informasi yang memudahkan pengguna dalam mempelajari informasi yang disampaiakan. *Dashboard* dapat mengkomunikasikan informasi penting dengan cepat, sebuah desain yang baik dalam penyajian dan visualisasi data akan memberikan kejelasan mengenai informasi penting yang disampaikan bagi pengguna. Sehingga *dashboard* yang dibuat akan dapat membantu dalam mengidentifikasi tren, pola dan anomali pada data yang pada akhirnya dapat membantu dalam pengambilan keputusan yang efektif dan efisien [9] [10].

Tahapan pembangunan *dashboard* berdasarkan pekerjaan seorang analisis sistem yang terdiri dari kegiatan :

- 1. Analisis sistem
	- a. Menentukan objektif / tujuan sistem
	- b. Mempelajari organisasi
	- c. Menganalisa *output* yang sudah ada
	- d. Analisa sistem dan prosedur yang berjalan
	- e. Analisa kebutuhan *input*
	- f. Mengevaluasi efektifitas sistem yang berjalan
- 2. Membuat desain tampilan, *database* dan program yang akan digunakan
- 3. Membuat desain awal dalam bentuk *prototype* dari desain yang diajukan sebenarnya
- 4. Implementasi *prototype* kedalam kasus sebenarnya [11].

*Dashboard* dikelompokan menjadi tiga bagian berdasarkan level manajamen yang didukung yaitu *operational dashboard, tactical dashboard,* dan *strategy dashboard.*

- 1. *Strategy dashboard* fokus pada pengukuran kinerja *high*level dan pencapaian tujuan strategis organisasi dengan mengadopsi konsep *balance score-card.* Penyajian infornasi tidak terlalu detail dan tidak memerlukan data yang *real-*time. *Dtrategy dashboard* mendukung manajemen level strategis untuk memberikan informasi untuk membuat keputusan bisnis, memprediksi peluang, dan memberikan arahan pencapaian tujuan strategis.
- 2. *Tactical dashboard* berfokus pada proses analisis dalam menentukan penyebab dari suatu kondisi atau kejadian tertentu. *Content* informasi yang disajikan lebih banyak, dengan desain interaksi dan data seperti *drill-down* serta tidak memerlukan data *real-time*. *Tactical dashboard* mendukung manajemen *level* taktikal untuk memberikan informasi yang diperlukan oleh analisis dengan tujuan untuk mengetahui penyebab suatu kejadian.
- 3. *Operational dashboard* mendukung manajemen *level*  operasional dengan cara memberikan informasi mengenai aktifitas-aktivitas yang sedang terjadi beserta perubahan secara *real-time* untuk memberikan kewaspadaan terhadap hal-hal yang perlu direspon secara cepat. *Operational dashboard* berfokus pada *monitoring* aktifitas dan kejadian yang berubah secara konstan. Informasi disajikan sangat spesifik dan sangat detail, dinamis dan memerlukan data *real-time* [12].
- *C. Extreme Programming* (XP)

Metode *Extreme Programming* terdapat empat tahapan, yaitu: Planning, Design, Coding dan Testing [7] [13] [14].

a. *Planning* (Perencanaan)

Tahapan perencanaan ini difokuskan untuk mendapatkan gambaran fitur dan fungsi dari sistem yang akan dibangun. Perencanaan dari pengembangan sistem ini akan dilakukan mulai dari teknik pengumpulan data, identifikasi masalah, analisis sistem, serta analisis kebutuhan.

b. *Design* (Perancangan)

Tahap perancangan dilakukan untuk mengatur pola logika dari sebuah aplikasi atau perangkat lunak yang akan dibangun. Pola logika yang dibuat mengacu pada hasil tahapan perencanaan.

c. *Coding* (Pengkodean)

Konsep utama dari tahapan pengkodean pada *eXtreme Programming* adalah *pair programming* yang merupakan sebuah metode untuk melakukan pemrograman dengan melibatkan lebih dari satu orang untuk menyusun kode.

d. *Testing* (Pengujian)

Pada tahap ini, aplikasi akan langsung diuji coba oleh semua aktor yang terlibat untuk mendapatkan tanggapan langsung mengenai penerapan gambaran yang telah dilakukan sebelumnya.

## *D. Pengertian Simulasi*

Sistem yang digunakan untuk menguraikan dan memecahkan persoalan-persoalan dalam kehidupan nyata yang yang penuh dengan ketidakpastian dengan menggunakan atau tanpa model tertentu dan penekanannya lebih ditekankan pada pemakaian komputer untuk mendapatkan solusinya merupakan pengertian simulasi menurut [14] [15].

Keuntungan-keuntungan dalam simulasi, diantaranya :

- a. *Compress Time* (Menghemat Waktu). Kemampuan didalam mengehemat waktu ini dapat dilihat dari pekerjaan yang bila dikerjakan akan memakan waktu yang panjang, tetapi kemudian dapat disimulasikan hanya dalam waktu yang singkat.
- b. *Expand Time* (Dapat Melebar Luaskan Waktu).
	- Hal ini terlihat terutama dalam dunia *statistic* dimana hasil yang diinginkan dapat tersaji dengan cepat. Simulasi dapat digunakan untuk menunjukan perubahan struktur dari suatu sistem nyata *(real time),* yang sebenarnya tidak dapat diteliti pada waktu yang seharusnya *(real time).*
- c. *Stop Simulation and Restart* (Dapat dihentikan dan dijalankan kembali).
	- Simulasi komputer dapat dihentikan untuk kepentingan peninjauan ataupun pencatatan semua keadaan yang relevan tanpa berakibat buruk terhadap program simulasi tersebut. [8].

## III. METODE PENELITIAN

Alur metode peneletian yang digunakan dalam penelitian ini dimulai dari pengamatan, studi pustaka, dan pengembangan sistem. Diagram alur penelitian bisa dilihat pada gambar 1.

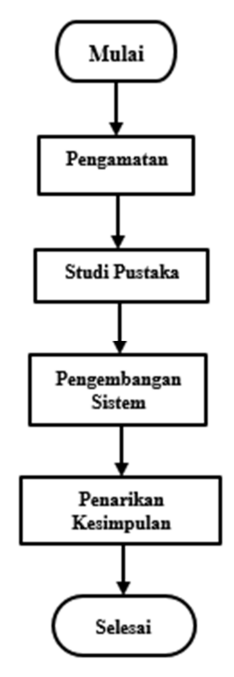

Gambar 1. Diagram alur penelitian

Penjelasan dari gambar 1. Dimulai dari tahap pengamatan *(Observation),* untuk menunjang penelitian ini, telah dilakukan pengamatan secara langsung, dengan cara melihat dan mempelajari permasalahan yang ada terkait implementasi *dashboard* pada matriks penilaian instrumen akreditasi institusi perguruan tinggi berdasarkan standar BAN-PT. Tahap studi pustaka yaitu dilakukan dengan cara membaca dan mempelajari buku-buku yang berhubungan dengan judul penelitian selain itu mengunjungi atau *browsing*  situs-situs internet yang berhubungan dengan topik penelitian. Selanjutnya tahap pengembangan sistem untuk merancang *dashboard* matriks penilaian instrumen akreditasi institusi perguruan tinggi berdasarkan standar BAN-PT ini menggunakan metode *Extreme Programming* (XP). Tahap terakhir yaitu Setelah melakukan penelitian maka langkah yang terakhir yaitu penarikan kesimpulan, selain sebagai landasan pengambilan keputusan bagi pihak peneliti juga digunakan sebagai bahan acuan penelitian selanjutnya.

## IV.HASIL DAN PEMBAHASAN

#### *A. Planning*

Pada tahap ini yaitu penentuan jadwal penelitian dan pelaksanaan, analisis kebutuhan (Kebutuhan masukan, kebutuhan keluaran, kebutuhan proses, dan kebutuhan nonfungsional) Aplikasi ini dinamakan Sistem Informasi Akreditasi Perguruan Tinggi (SIAP).

1. Jadwal Perencanaan Aktifitas

Jadwal penelitian dan pelaksanaan pengamatan yang dilakukan selama dua minggu terhitung saat menyerahkan berkas proposal ke *SBAP*. Pada kegiatan ini dilakukan analisa dengan melihat dan mempelajari permasalahan yang ada terkait implementasi *dashboard* pada penilaian akreditasi institusi perguruan tinggi berdasarkan standar BAN-PT.

Bulan mei, penelitian pada bulan pertama mulai dilakukan studi pustaka dengan mencari referensi penelitianpenelitian mengenai implementasi *dashboard* pada penilaian akreditasi perguruan tinggi pada penelitian-penelitian sebelumnya.

Bulan Juni sampai seterusnya, yaitu mulai membangun pengembangan sistem dengan mengacu pada tabel data borang akreditasi perguruan tinggi.

Bulan Desember yaitu diharapkan sudah dilakukan penarikan kesimpulan hasil penelitian yang akan dijadikan landasan pengampilan keputusan dan sebagai bahan acuan penelitian selanjutnya.

- 1. Analisis Kebutuhan
- a) Kebutuhan Masukan
	- 1. *Input* nama perguruan tinggi
	- 2. *Input* tahun referensi
	- 3. *Import* data daya tumpung
	- 4. *Import* data pendaftar
	- 5. *Import* data lulusan
	- 6. *Import* data prestasi mahasiswa
- 7. *Import* data pelayanan perguruan tinggi (PT)
- b) Kebutuhan keluaran
	- 1. Informasi data profil mahasiswa
	- 2. Informasi data profil mahasiswa dan lulusan
	- 3. Informasi data prestasi mahasiswa
	- 4. Informasi data masa studi dan IPK lulusan
	- 5. Informasi data studi pelacakan lulusan
	- 6. Informasi grafik perbandingan mahasiswa pendaftar, grafik rata-rata IPK, grafik rata-rata kualitas layanan.
	- 7. Informasi skor akhir penilaian berdasarkan instrumen akreditasi institusi perguruan tinggi (AIPT).

# c) Kebutuhan Proses

- 1. Proses *login* admin
- 2. Proses *input* nama perguruan tinggi
- 3. Proses *input* tahun referensi
- 4. Proses *download template*
- 5. Proses *import* data daya tampung
- 6. Proses *import* data pendaftar
- 7. Proses *import* data lulusan
- 8. Proses *import* data prestasi
- 9. Proses *import* data pelayanan PT
- 10. Proses tampil grafik perbandingan mahasiswa pendaftar, grafik rata-rata IPK, grafik rata-rata kualitas layanan.
- 11. Proses *download* grafik
- d) Kebutuhan Non-Fungsional

Tabel kebutuhan non fungsional seperti kebutuhan perangkat keras dan perangkat lunak komputer.

- 1. Kebutuhan perangkat Keras Komputer Processor : 2.40 GHz, Memory : 512 MB, Harddisk: 80 GB, Keyboard/Mouse/Monitor: Standard
- 2. Kebutuhan Perangkat Lunak Komputer Web server: Apache, Basis data: MySQL, Text editor: Atom, Bahasa: PHP.

## *B. Design*

*1. Use Case Diagram*

Use case diagram Sistem Informasi Akreditasi Perguruan Tinggi (SIAP) digambarkan pada gambar 3 dengan aktor admin, *use case login*, *dashboard*, data perguruan tinggi, data mahasiswa, data jurusan, *super user*, dan logout. *Use case diagram* bisa dilihat pada gambar 2.

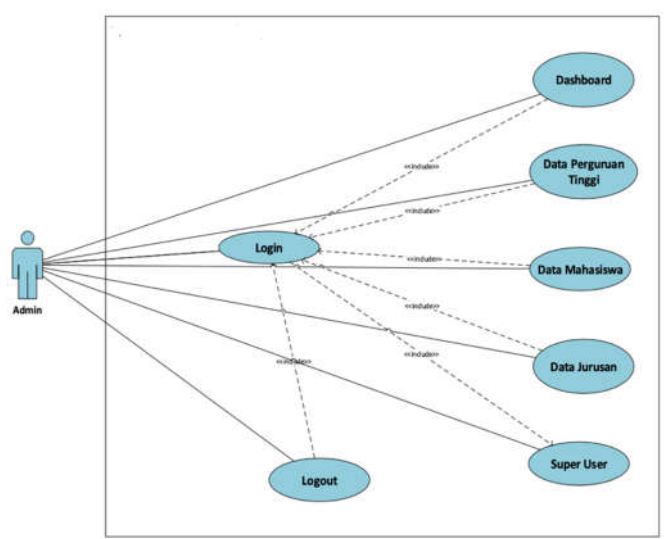

Gambar 2. *Use Case Diagram*

Penjelasan untuk gambar.2 Pertama-tama admin *login*  terlebih dahulu, ada 6 menu yang terdapat pada aplikasi SIAP ini diantaranya, menu *dashbboard,* menu data perguruan tinggi, menu data mahasiswa, menu data jurusan, menu *super user,* dan menu *logout.*

- 2. *Squence Diagram*
- a) *Sequence diagram Login*
	- Sequence diagram *login* terlihat pada gambar 3.

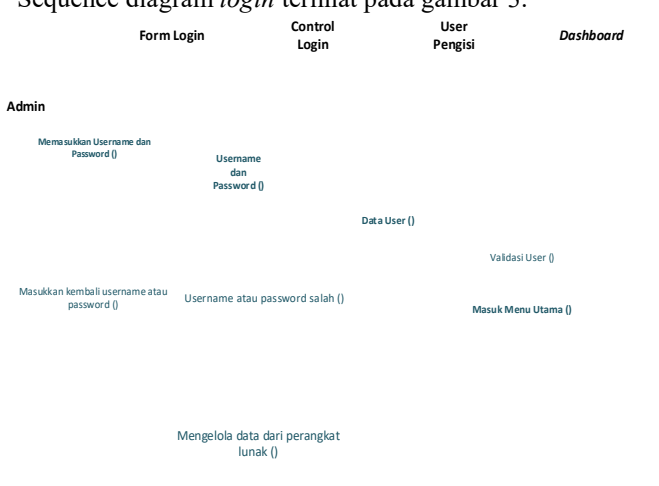

# Gambar 3. *Squence Diagram Login*

Penjelasan untuk gambar.3 *Sequence diagram login,*  setelah admin memasukkan *address* SIAP pada *address bar*, maka admin akan masuk ke halaman *login,* admin akan memasukkan *username* dan *password, username* dan *password* termasuk data *user,* setelah validasi selesai maka admin akan masuk halaman utama (halaman *dashboard).*

3. *Activity Diagram Activity diagram* terlihat pada gambar 4.

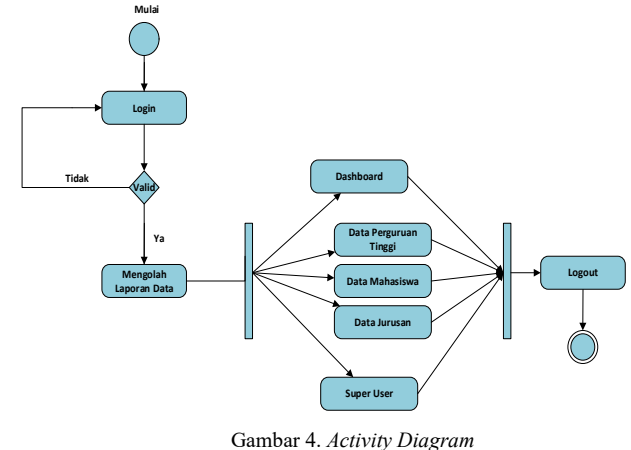

Penjelasan untuk gambar.4 *Activity diagram* SIAP, setelah admin *login* maka sistem akan mengolah laporan data, selanjutnya akan masuk halaman utama, dan tersedia menumenu yang ada pada halaman utama, selanjutnya admin keluar dari sistem dan selesai.

4. *State Machine Diagram*

*State Machine diagram* terlihat pada gambar 5.

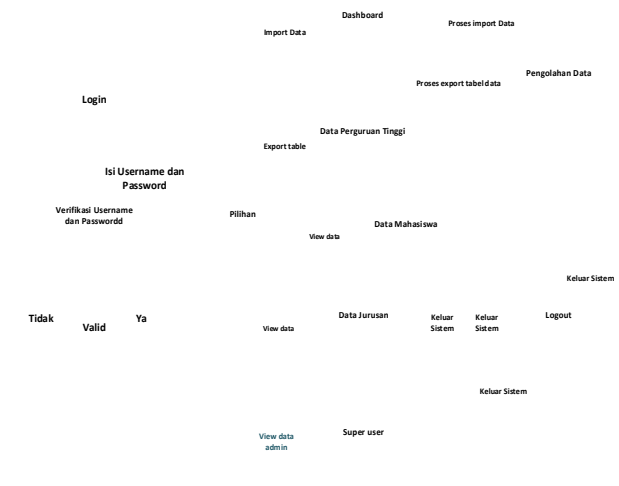

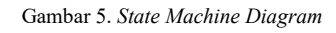

Penjelasan untuk gambar.5 *State machine diagram* SIAP, setelah admin *login* maka sistem akan memverifikasi *username* dan *password*, selanjutnya admin akan memilih menu yang tersedia, jika sudah selesai admin akan keluar sistem dan selesai.

- 5. Tampilan Aplikasi
- a) Tampilan halaman *Dashboard*
	- Tampilan halaman *dashboard* terlihat pada gambar 6 dan gambar 7.

| <b>O</b> Intercipedan Fernin                            | $-7.4$                                     |                                                                                                    |  |                                          | $-0.000$      |  |
|---------------------------------------------------------|--------------------------------------------|----------------------------------------------------------------------------------------------------|--|------------------------------------------|---------------|--|
| o                                                       | @_325865/size=almillari betyville darbieni |                                                                                                    |  |                                          | 49. 取 收 点 图 1 |  |
|                                                         |                                            |                                                                                                    |  | <b>Real Fame</b><br>Arm Irmule<br>$\sim$ |               |  |
| de l'imprice fran                                       |                                            |                                                                                                    |  |                                          |               |  |
| <b>Constitutional Constitution</b><br>۰<br>that insurer | سنعا                                       | <b>INCREDIBLY AND SAME STOLE CONCR.</b><br>the company of the state of the company<br>This any through prompt to bill compar from states benefits and discussions will |  |                                          |               |  |
| $\begin{bmatrix} 1 \\ 0 \\ 0 \end{bmatrix}$             |                                            | <b>INFORMATION CONTINUES ASSOC</b><br>in additional William can have an allow your final provided and considerable and contract of the final                           |  |                                          |               |  |
|                                                         |                                            | Tomasca In 2014.                                                                                                    |  |                                          |               |  |

Gambar 6. Tampilan halaman *dashboard*

|                                                                   | <b>USSA</b> |                       | <b>BOSTON CONT</b>                                                                                                    |                                                                              | ٠                       | <b>SALE</b><br><b>STATE SCHOOL</b> |
|-------------------------------------------------------------------|-------------|-----------------------|----------------------------------------------------------------------------------------------------|------------------------------------------------------------------------------|-------------------------|------------------------------------|
| <b>CONTRACTOR</b><br>٠<br>Data Preservor Trees.                   |             |                       | ___<br><b>David Carmer</b><br>Leur-Intrans                                                                                                    |                                                                              |                         |                                    |
| ٠<br><b>body Hummers</b><br>$\mathbf{u}$<br><b>Satu Janeiro</b>   | e           | $\frac{m+m+1}{m+m+1}$ | [ Elimine The ] the fire phones<br><b>Chained Pre   15x for choose</b>                                                                                                    | <b>Contractor</b><br>Talve Vage Tampere<br>Trive East Perceller              | di Templeto<br>A fourer |                                    |
| $\mathbf{r}$<br><b>Sales Line</b><br>$\rightarrow$<br><b>Land</b> |             |                       | <b>Home Fre   He for chosen</b><br>[ Elizabet Tile ] for the choose<br>Crosse fin Hi fir shape<br><sup>4</sup> Luxurier date the factor interior<br>Tolomi delegante daller 221 | Sale East Library<br><b>Total Cata Frentier</b><br>Telecommunity - A foreign | A house<br>A Service    |                                    |

Gambar 7. Tampilan halaman *dashboard (Import data)*

Penjelasan untuk gambar.6 dan gambar 7, tampilan halaman utama dan halaman menu *dashboard,* pada menu *dashboard* admin bisa meng*-import* data yang termasuk data standar 3 BAN-PT, yaitu data pendaftar, data daya tampung, data lulusan, data prestasi dan data layanan kepada mahasiswa dan lulusan.

b) Tampilan halaman menu data perguruan tinggi PT Tampilan halaman menu data PT terlihat pada gambar 8 sampai gambar 12.

|                                                                                            | $\rightarrow$ C $\oplus$ 125360 m on an education between the graph                                                                                                    |                                 |                                 |                      |                         | <b>HIS # 0</b>  |               |
|--------------------------------------------------------------------------------------------|----------------------------------------------------------------------------------------------------|---------------------------------|---------------------------------|----------------------|-------------------------|-----------------|---------------|
| o<br><b>Tombons</b>                                                                        | $\langle \frac{1}{2} \frac{1}{2} \$<br><b>Litten</b> |                                 |                                 |                      |                         | <b>Joy June</b> | $44444$ p (m) |
| <b>Poweran Team</b><br><b>Unite Multipletown</b><br>٠<br><b><i><u>Sells Amount</u></i></b> | <b>This inc</b>                                                                                                    |                                 | DATA PERGUBUAN TINGGI TERDAPTAN |                      |                         |                 |               |
|                                                                                            | IS Regional Trial<br>$\theta$                                                                                                    | <b>Band Pergerum Thiggs</b>     | Taken Reference                 | <b>Redro Louinie</b> | Atlas                   |                 |               |
| $\frac{1}{2}$                                                                              | a Greenian allowed<br>٠                                                                                                    | <b>Intrasting Stores</b><br>--- | $39 - 3$<br>æ                   | D.                   | ٠<br>$\boldsymbol{\pi}$ | ×               | ×             |
|                                                                                            |                                                                                                    | Imaged its lifts                |                                 |                      |                         |                 |               |

Gambar 8. Tampilan halaman menu data PT

Penjelasan untuk gambar.8 yaitu tampilan halaman menu data PT yang terdiri dari nama universitas yang terdaftar, tahun referensi, rating layanan, tombol *view* tabel, tombol *export* tabel, tombol *view* grafik, dan tombol *delete* universitas.

| and the president control of the con-<br><b>Turney Adams and</b><br><b>Excel Second 1</b> |                          | $1130.01 -$<br><b>Sumar Caler Material of</b> | <b>James Halvaure River</b>        |                   |                                |                            |                                   |                  |                          |                                        |              |  |  |
|-------------------------------------------------------------------------------------------|--------------------------|-----------------------------------------------|------------------------------------|-------------------|--------------------------------|----------------------------|-----------------------------------|------------------|--------------------------|----------------------------------------|--------------|--|--|
|                                                                                           |                          |                                               |                                    |                   | <b>James Trip Makerman</b>     |                            | <b>Service Connect</b>            |                  |                          | <b>Parents Lide new Degree view PA</b> |              |  |  |
|                                                                                           | <b>But Streets</b>       | <b>Light Execute</b>                          | <b>Research Business Procedure</b> | <b>TELEVISION</b> | <b>Review British Transfer</b> | <b><i><u>Names</u></i></b> | <b>Manufact Business Planning</b> | <b>Transport</b> | <b>SEPTE</b>             | 3,58,939                               | <b>HARRY</b> |  |  |
| ×<br>$\sim$                                                                               | $\overline{1}$           | 141                                           | 134                                | ٠                 | 1379<br>w                      | 300                        | ٠                                 | 144              | $\overline{\phantom{a}}$ | <b>WE</b>                              | 1111         |  |  |
| 3611<br>w                                                                                 | $\equiv$                 | $\mathbf{u}$                                  | 28                                 | ٠                 | $\mathbf{m}$                   | $\Omega$                   | $\boldsymbol{\pi}$                | ٠                | ×                        | $\ddot{ }$                             | ×            |  |  |
| 1001<br>$\omega$                                                                          | $\overline{\phantom{a}}$ | $\overline{a}$                                | $\overline{1}$                     | ×                 | $\overline{1}$                 | 12                         | ×.                                | ×                | $\,$                     | $\sim$                                 | ×            |  |  |
| $\frac{1}{2}$<br>2642                                                                     | $\mathbb{R}$             | 34                                            | $\rightarrow$                      |                   | 181                            | 12                         | $\overline{a}$                    | ×                | ×.                       | ٠                                      | r.           |  |  |
| $\overline{a}$<br>2884                                                                    | $\equiv$                 | ×                                             | $-28$                              | ٠                 | iss                            | 18                         | ×                                 | ÷                | ٠                        | ٠                                      | r            |  |  |
| $\pm$<br>211                                                                              | $\alpha$                 | $\overline{1}$                                | 16                                 | $\lambda$         | $184 -$                        | ×                          | ×                                 | $\mathbb{R}$     | ٠                        | $\mathbf{u}$                           | ×            |  |  |

Gambar 9. Tampilan halaman menu data PT (Tombol *view)*

Penjelasan untuk gambar.9 yaitu tampilan dari *view*  tabel dan pada bagian bawah tabel terlihat rumus yang sesuasi dengan range penilaian buku 6 matriks penilaian instrumen akreditasi PT.

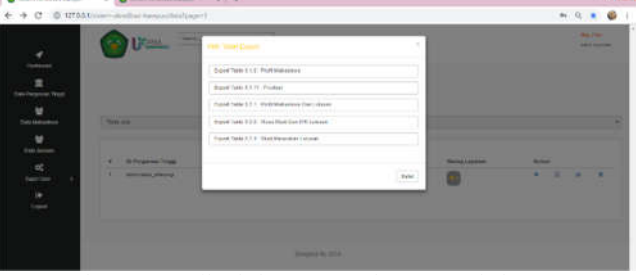

Gambar 10. Tampilan halaman menu data PT (tombol *Export table)*

Penjelasan untuk gambar.10 yaitu tampilan dari tombol tabel *export* tabel, tabel yang akan di *export* diantaranya, tabel profil mahasiswa, tabel prestasi, tabel mahasiswa dan lulusan, tabel masa studi dan IPK lulusan, tabel studi pelacakan lulusan.

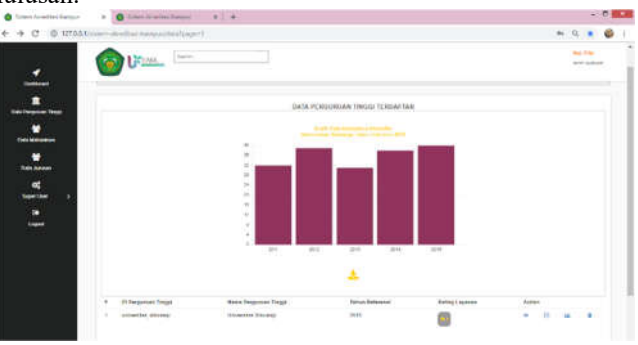

Gambar 11. Tampilan halaman menu data PT (*view grafik)*

Penjelasan untuk gambar.11 yaitu tampilan dari tombol *view* grafik, grafik yang tersedia diantaranya grafik data mahasiswa pendaftar, grafik data rata-rata IPK, grafik data rata-rata kualitas layanan.

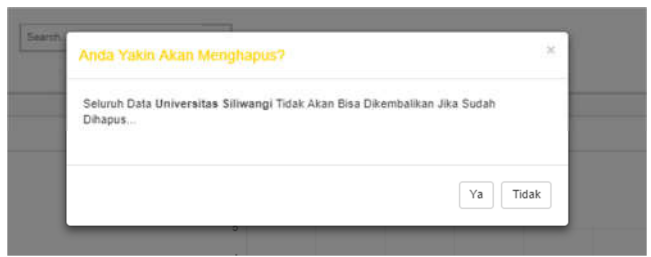

Gambar 12. Tampilan halaman menu data PT (hapus data PT)

Penjelasan untuk gambar.12 yaitu tampilan dari tombol *delete* universitas, jika data universitas di hapus maka data tidak akan bisa dikembalikan.

#### c) Tampilan halaman menu data mahasiswa

Tampilan halaman menu data mahasiswa terlihat pada gambar 13 dan gambar 14.

| o<br>D 12TAA1                                          |                                                | called backman/dea-midpapert                                                                                                    |                                  |                                        |                            |                  |              | 和爱见自                                                  |
|--------------------------------------------------------|------------------------------------------------|----------------------------------------------------------------------------------------------------|----------------------------------|----------------------------------------|----------------------------|------------------|--------------|-------------------------------------------------------|
| ٠<br><b>Indiana</b>                                    | <b>ON</b> Dram                                 | <b>Sold</b>                                                                                                    |                                  |                                        |                            |                  |              | <b>Ball</b> Friday<br>Ack-1 (calmate)<br><b>Tally</b> |
| <b>Talo Pergussa Treat</b><br><b>Field Millioninus</b> | <b>NAKANI</b>                                  |                                                                                                    |                                  |                                        |                            |                  |              |                                                       |
| ٠                                                      |                                                |                                                                                                    |                                  |                                        |                            |                  |              |                                                       |
| Dan Ammer                                              |                                                | FLATA PERICURIAN TINGGI TERRAITAS                                                                                                    |                                  |                                        |                            |                  |              |                                                       |
| œ                                                      | <b>Book on Partner</b><br>٠                    | Nens<br><b>ANTIFICATION</b>                                                                                                    | <b>Electorists Téligal</b>       | <b>Telepal Telepal Lake</b>            | <b>Model</b>               | tons<br>92       | Take Safer   | Alton                                                 |
| <b>Rane Like</b>                                       | 10080911<br>٠                                  | <b>URLINARYME</b>                                                                                                    | <b>Committee Himmed</b>          | Seeking (27 May 67)                    | <b>Becombiner Threesex</b> | bas              | 711<br>. .   |                                                       |
|                                                        | ٠<br>creaser.                                  | <b>BILLIAD</b>                                                                                                    | <b>Departure Division</b>        | Viewport 19 (las. 6)                   | <b>Shellow</b>             | $B_{\text{min}}$ | 7115<br>- 17 |                                                       |
| о                                                      | ٠<br>creased e's<br><b>HARRY CONTROL</b>       | <b>WEIGH JECHAAL</b><br><b><i><u>Contract Contract Contract Contract Contract Contract Contract Contract Contract Contract Contract Contract C</u></i></b> | <b>Incorporation Editorstand</b> | Texture - 41-44-99                     | <b>Basisten Hiter</b>      | <b>Ford</b>      | make<br>- 3  | $-100 - 100$<br>œ                                     |
| <b>Loyald</b>                                          | 10080416<br>٠                                  | All shrind Friday                                                                                                    | <b>Discussion Falsage</b>        | Desire in Marie 44                     | <b>Beachbar (Value</b>     | two.             | mak          |                                                       |
|                                                        | ×<br>treasures.                                | ALCOHOL: N                                                                                                    | <b>Incomediat Riksworth</b>      | Contact Childhandel                    | <b>Baukkhar Straus</b>     | Sec              | 2888         | ٠                                                     |
|                                                        | ٠<br><b>TOXAGER</b>                            | <b>HARASHARE FLAFTING</b>                                                                                                    | <b>Departus November</b>         | <b>There gan   \$1. Fox) 411</b>       | <b>Passing Rower</b>       | Transfer         | 3111         |                                                       |
|                                                        | <b>COLLEGE</b><br>×<br>110424-011              |                                                                                                    | <b><i>Stewarter Streets</i></b>  | Engineer (19 June 20)                  | <b>Bisingston</b>          | <b>Bas</b>       | $-1111$      |                                                       |
|                                                        | $\overline{\phantom{a}}$<br>.<br>٠<br>03030170 | WANDARD PR<br><b>MAKIN</b>                                                                                                    | <b>Demokrá</b> Ministraj         | <b>HUNGARY</b><br>Installate 1 through | <b>Inch controllo</b>      | <b>Pump</b>      | 7111         | <b>ARCHITECT</b><br>٠                                 |
|                                                        | ٠<br><b>REGISTS</b><br>$\sim$                  | TOAKR                                                                                                    | <b>Union Gas Titioway</b>        | Vienniger (Th Card St.)                | Televille Millermediate    | Rent             | m            | ٠                                                     |
|                                                        | <b>ISBALIS</b><br>$\mathbf{u}$                 | <b>MONTHEST</b>                                                                                                    | Uncorated Elizabeth              | <b>Internal Editor</b> AN              | <b>book</b> controller     | there.           | 3112         |                                                       |
|                                                        | $\sim$                                         |                                                                                                    |                                  |                                        |                            | l se             | -40          | and a come                                            |

Gambar 13. Tampilan halaman menu data mahasiswa

Penjelasan untuk gambar.13 yaitu tampilan dari menu data mahasiswa, yang berisi daftar seluruh mahasiswa dari universitas yang terdaftar.

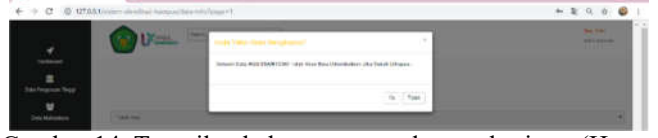

Gambar 14. Tampilan halaman menu data mahasiswa (Hapus data mahasiswa)

Penjelasan untuk gambar.14 yaitu tampilan dari tombol *delete* data mahasiswa, jika data mahasiswa di hapus maka data tidak akan bisa dikembalikan.

d) Tampilan halaman menu data jurusan

|                | $\bullet$ U $\text{m}$ |                                   |                                                        |                | <b>Back Print</b><br>4414414<br>--- |
|----------------|------------------------|-----------------------------------|--------------------------------------------------------|----------------|-------------------------------------|
|                |                        |                                   |                                                        |                |                                     |
|                |                        |                                   |                                                        |                |                                     |
|                |                        |                                   |                                                        |                |                                     |
|                | @ Tentorio Amutom      |                                   |                                                        |                |                                     |
|                |                        |                                   |                                                        |                |                                     |
|                |                        |                                   |                                                        |                |                                     |
| ٠<br>          | 42 Juneen              | <b>None Folgerham Fritad</b>      | TATA JURISIAN PERIMENA<br><b>Notes</b> Automotiv       | <b>By Date</b> |                                     |
| ×<br>w         | $\alpha$               | <b><i>Identified Elizabet</i></b> | <b>Link Minnesota</b>                                  | u              | ٠                                   |
| $\overline{u}$ | PAU                    | <b>University Elevent</b>         | <b>Pennsylvin Malumatics</b>                           | ы              |                                     |
| ٠              | PER                    | <b>University's Sciences</b>      | Pennskor Bohaw Internati                               | u              |                                     |
| u<br>٠         | PAUL                   | <b>University Streets</b>         | <b>CONTRACTOR</b><br><b>Pleasanteer Estuard Import</b> | ×              | ٠                                   |
| ٠              | PAIN                   | <b>University Privates</b>        | <b>Contact Contact</b><br><b>Passion of Bismann</b>    | ٠              | ٠                                   |
| ¥              | $\mu_{\rm K}$          | <b>Journal of Britains</b>        | distant                                                | ٠              | ٠                                   |

Gambar 15. Tampilan halaman menu data jurusan

Penjelasan untuk gambar.15 yaitu tampilan dari menu data jurusan, yang berisi daftar nama-nama jurusan dari universitas terdaftar.

e) Tampilan halaman menu *super user*

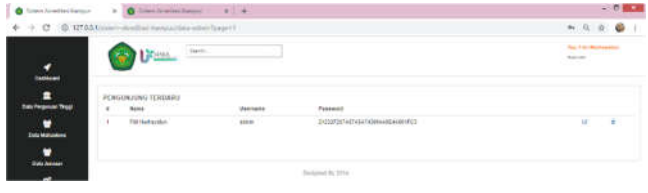

Gambar 16. Tampilan halaman menu *super user*

Penjelasan untuk gambar.16 yaitu tampilan dari menu data *super user*, yang berisi data *user/*admin, seperti *username*  dan *password.* 

## *C. Testing*

Pada tahapan pengujian ini menggunakan pengujian *blackbox* untuk memeriksa kesesuaian fungsi aplikasi yang telah dibuat. Tabel pengujian *black box* bisa dilihat pada tabel 1.

## *D. Hasil*

Kelebihan dari Sistem Informasi Akreditasi Perguruan Tinggi (SIAP) ini yaitu:

- 1. Aplikasi SIAP ini membantu mengisi data tabel-tabel pada borang standar 3 BAN-PT dengan cara *import* data
- 2. Nilai yang diberikan dari aplikasi ini yaitu pengisian tabel borang secara otomatis dengan proses *import* data, dibandingkan dengan tabel borang pada *Ms.Excel* yang diisikan secara manual.
- 3. Aplikasi SIAP ini memperlihatkan simulasi penilaian untuk instrumen akreditasi institusi perguruan tinggi khususnya untuk standar 3 pada BAN-PT.

TABEL 1 TABEL PENGUJIAN BLACK BOX

| Kegiatan   | Hasil Yang                  | Hasil Aktual      | Keterangan |
|------------|-----------------------------|-------------------|------------|
|            | Diharapkan                  | (keluaran)        |            |
| Admin      | Menampilkan sub             | Sub menu yang     | Terpenuhi  |
| membuka    | menu yang tersedia          | tersedia          |            |
| halaman    | diantaranya (menu           | diantaranya       |            |
| utama      | <i>dashboard</i> , menu     | (menu             |            |
|            | data perguruan              | dashboard,        |            |
|            | tinggi, menu data           | menu data         |            |
|            | mahasiswa, menu             | perguruan         |            |
|            | super user, dan menu        | tinggi, menu      |            |
|            | logout).                    | data mahasiswa,   |            |
|            |                             | menu super        |            |
|            |                             | user, dan menu    |            |
|            |                             | logout).          |            |
|            | Hasil Yang                  | Hasil Aktual      |            |
| Kegiatan   | Diharapkan                  | (keluaran)        | Keterangan |
| Admin      | Menampilkan                 | Tampil menu       | Terpenuhi  |
| mengklik   | pilihan (menu <i>import</i> | pilihan (menu     |            |
| menu       | and save data only          | import and save   |            |
| dashboard  | dan menu import             | data only dan     |            |
|            | and export data)            | menu import       |            |
|            |                             | and export        |            |
|            |                             | data)             |            |
| Admin      | Menampilkan daftar          | Tampil daftar     | Terpenuhi  |
| mengklik   | perguruan tinggi            | perguruan         |            |
| menu data  | terdaftar, button           | tinggi terdaftar, |            |
| perguruan  | export tabel, button        | button export     |            |
| tinggi     | tampil grafik, dan          | tabel. button     |            |
|            | menu hapus                  | tampil grafik,    |            |
|            | perguruan tinggi.           | dan menu hapus    |            |
|            |                             | perguruan         |            |
|            |                             | tinggi.           |            |
| Admin      | Menampilkan daftar          | Tampil daftar     | Terpenuhi  |
| mengklik   | mahasiswa dari              | mahasiswa dari    |            |
| menu data  | perguruan tinggi            | perguruan         |            |
| mahasiswa  | terdaftar                   | tinggi terdaftar  |            |
| Admin      | Menampilkan daftar          | Tampil daftar     | Terpenuhi  |
| mengklik   | jurusan - jurusan dari      | jurusan -         |            |
| menu data  | perguruan tinggi            | jurusan dari      |            |
| jurusan    | terdaftar                   | perguruan         |            |
|            |                             | tinggi terdaftar  |            |
| Admin      | Menampilkan data            | Admin keluar      | Terpenuhi  |
| mengklik   | admin yaitu                 | dari sistem       |            |
| menu super | username dan                |                   |            |
| user       | password, dan form          |                   |            |
|            | tambah admin yang           |                   |            |
|            | akan masuk ke               |                   |            |
|            | sistem                      |                   |            |
| Admin      | Admin keluar dari           | Admin keluar      | Terpenuhi  |
| mengklik   | sistem                      | dari sistem       |            |
| menu       |                             |                   |            |
|            |                             |                   |            |
| logout     |                             |                   |            |

Adapun kekurangan dari aplikasi SIAP ini yaitu:

- 1. Dalam menjalankan aplikasi SIAP ini, untuk pengujian aplikasinya masih menggunakan data dummy
- 2. Aplikasi SIAP ini belum ditujukkan untuk semua standar yang ada pada BAN-PT

## V. KESIMPULAN

Berdasarkan hasil penelitian yang telah dilakukan dapat diambil kesimpulan dengan adanya aplikasi SIAP, telah berhasil memberikan kemudahan dan kecepatan dalam mengisi borang akreditasi dengan proses *import* data standar 3 BAN-PT. Selain itu hasil pengujian menunjukan bahwa simulasi penilaian instrumen akreditasi perguruan tinggi berfungsi dengan baik dan dapat melakukan range penilaian data *normative* dan data yang bersifat *kuantitatif* sesuai dengan buku 6 matriks peniliaian instrumen akreditasi sarjana (S1).

## **REFERENSI**

- [1] C. F. Sekarningsih dan A. , "PERANAN PENGELOLAAN ARSIP SEBAGAI PENDUKUNG AKREDITASI BAN-PT DI PROGRAM STUDI S-1 PENDIDIKAN BIOLOGI FAKULTAS MATEMATIKA DAN IPA UNIVERISTAS NEGERI SEMARANG (STUDI KASUS TAHUN 2015)," *Jurnal Ilmu Perpustakaan,* pp. 1-12, 2019.
- [2] S. M dan K. A, "Aplikasi Web Simulasi Penilaian Instrumen Akreditasi Perguruan Tinggi Program Tinggi Studi Sarjana," 2013.
- [3] D. P. Susan dan N. Muhammad, "Sistem Informasi Borang Akreditasi Pogram Studi Berbasis Web," *Jurnal Ilmiah MATRIK,* vol. 19, no. 1, pp. 67-78, 2017.
- [4] N. I. Widiastuti dan R. Susanto, "Kajian Sistem Monitoring Dokumen Akreditasi Teknik Informatika UNIKOM," *Majalah Ilmiah UNIKOM Bidang TEKNIK,* vol. 12 No 2, pp. 195-201, 2014.
- [5] I. M. Putrama, D. G. H. Divayana dan W. A. Suyasa, "Rancang Bangun Sistem Informasi Pengelolaan Data Kemahasiswaan untuk Akreditasi Program Studi di FTK UNDIKSHA," dalam *Semianr Nasional Vokasi dan Teknologi (SEMNASVOKTEK)*, Denpasar-Bali, 2016.
- [6] A. Triwahyuni, "Pengembangan Sistem Informasi Data Center Sebagai Penyedia Data Penyusunan Borang Akreditasi," *TELEMATIKA,* vol. 11 No 1, no. Sistem Informasi, pp. 29-34, 2014.
- [7] A. R, Kiswanto dan F. K. T, "The Design of Document Management and Accreditation Scoring Simulation Application For Information System Department Telkom," pp. 84-92, 2016.
- [8] E. Putro, "Aplikasi Sistem Penyusunan Borang Akreditasi Program Stusi (BUku III-A)," *Jurnal Teknik dan Ilmu Komputer,* vol. 03 No 09, no. Sistem Informais, pp. 98-107, 2014.
- [9] R. S, "Metoda Peninjauan Dashboard dari Business," pp. 13-18.
- [10] C. S. F, A. W dan M. A, "Pembuatan Dashboard Berbasis Web Sebagai Sarana Evaluasi Diri Berkala untuk Persiapan Penilaian Akreditasi Berdasarkan Standar Badan Akreditasi Nasional Perguruan Tinggi," *Jurnal Teknologi ITS,* vol. 1, no. 1, pp. A397-A402, 2012.
- [11] R. S dan M. P. B, "Dashboard Information System," *SemnasIF,* vol. 2012, pp. 82-87, 2012.
- [12] R. M, "Membangun Sistem Informasi Monitoring Data Inventory di Vio Hotel Indonesia," *Jurnal Ilmiah Kompyer dan Informatika (KOMPUTA),* vol. 1, no. 1, pp. 1-8, 2014.
- [13] A. Wibowo dan A. Azimah, "Rancang Bangun Sistem Informasi Penjaminan Mutu Perguruan Tinggi Menggunakan Metode THROWAWAY PROTOTYPING DEVELOPMENT," *Seminar Nasional Teknologi Informasi dan Multimedia,* pp. 103-107, 6-7 Februari 2016.
- [14] B. Kent, "Extreme Programming Explained Embrace Change," dalam *Extreme Programming*, Boston USA, Addison-Wesley Longman, 2000.
- [15] T. J. Kakiay, "Pengantar Sistem Simulasi," Yogyakarta, Andi, 2004.